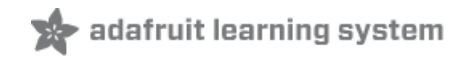

#### **Adafruit I2C QT Rotary Encoder**

Created by Kattni Rembor

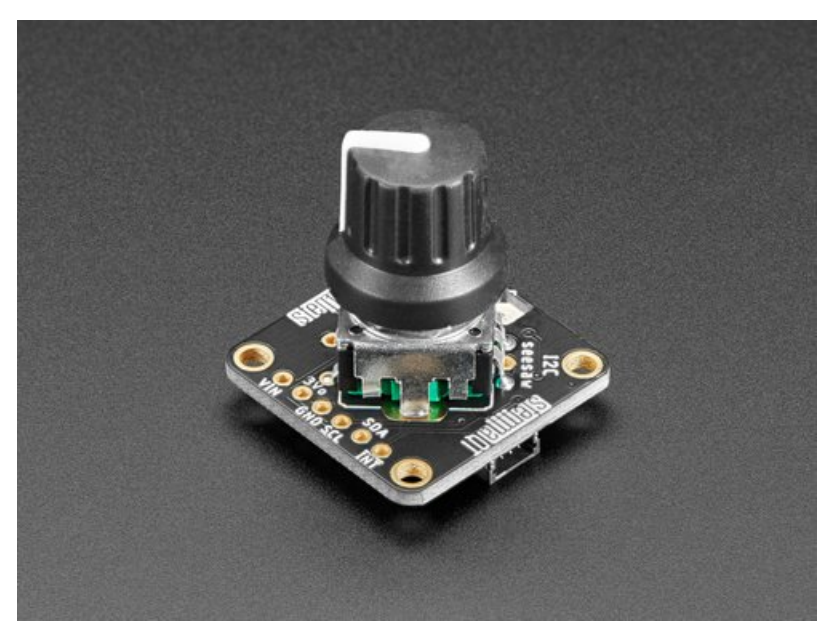

Last updated on 2021-06-25 02:50:53 PM EDT

<span id="page-1-0"></span>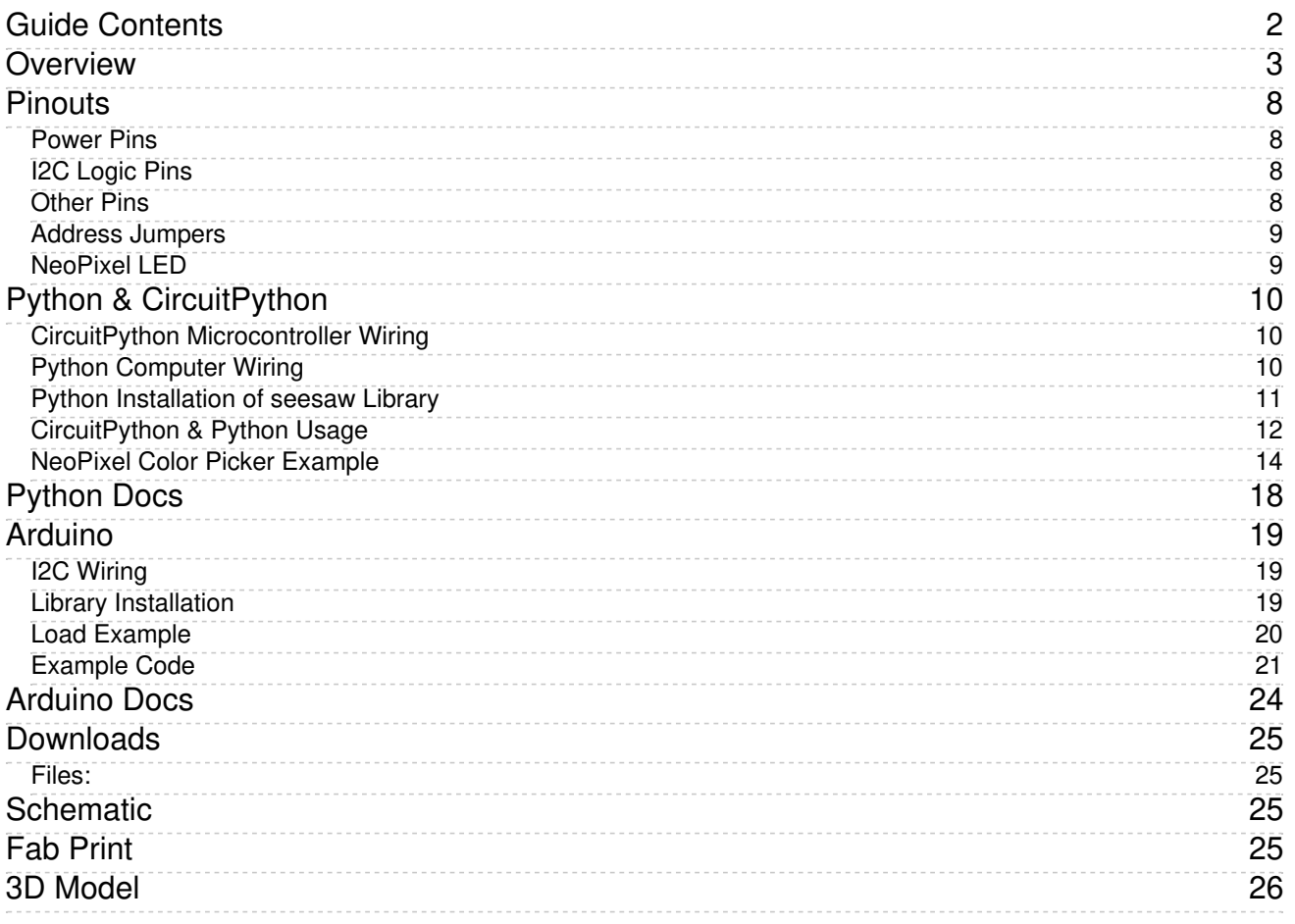

## <span id="page-2-0"></span>Overview

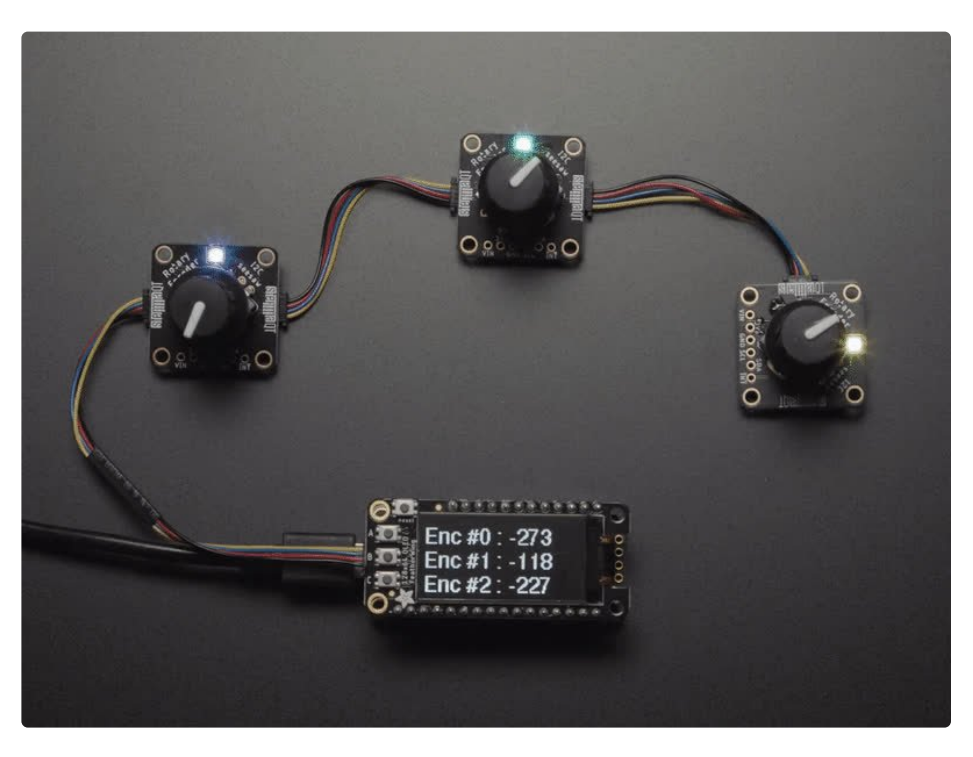

Rotary encoders are soooo much fun! Twist em this way, then twist them that way. Unlike potentiometers, they go all the way around, and often have little detents for tactile feedback. But, if you've ever tried to add encoders to your project you know that they're a real challenge to use: timers, interrupts, debouncing...

This Stemma QT breakout makes all that frustration go away - solder in any 'standard' PEC11-pinout rotary encoder with or without a push-switch. The onboard microcontroller is programmed with our seesaw firmware and will track all pulses and pins for you and then save the incremental value for querying at any time over I2C. Plug it in with a Stemma QT cable for instant rotary goodness, with any kind of microcontroller from an Arduino UNO up to a Raspberry Pi.

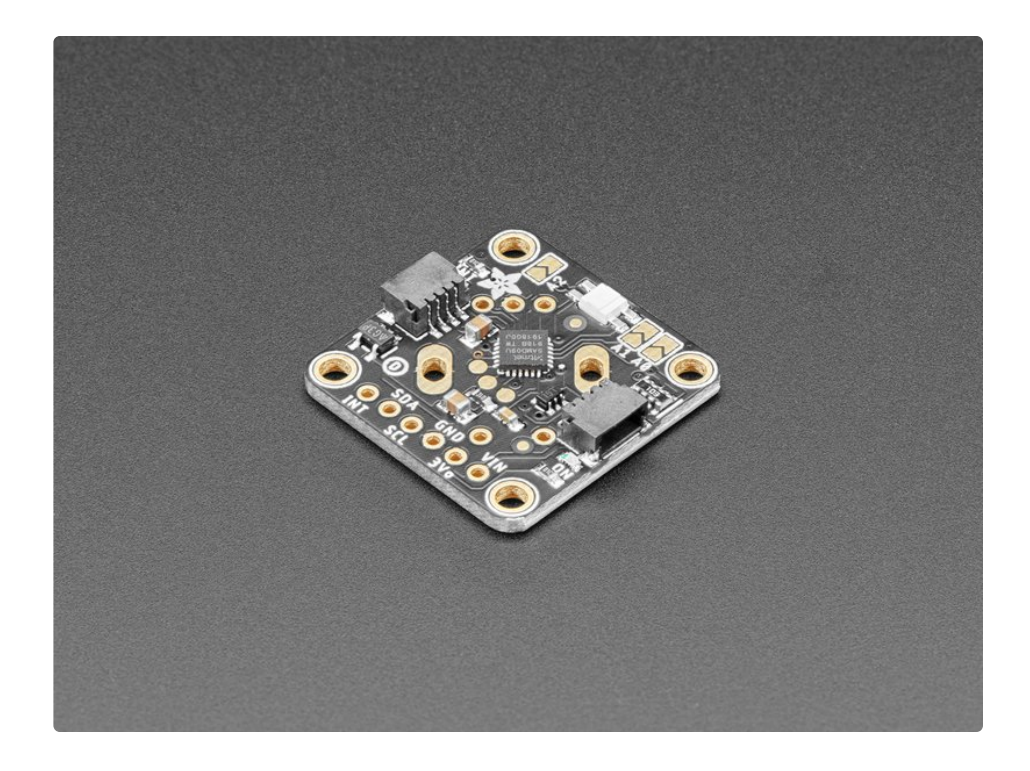

You can use our [Arduino](https://github.com/adafruit/Adafruit_Seesaw) library to control and read data (https://adafru.it/BrV) with any compatible microcontroller. We also have [CircuitPython/Python](https://github.com/adafruit/Adafruit_CircuitPython_seesaw) code (https://adafru.it/BrW) for use with computers or single-board Linux boards.

It's also easy to add this breakout to a breadboard - with six 0.1"-spaced breakout pads. Power with 3 to 5V DC and then use 3 or 5V logic I2C data. The INT pin can be configured to pulse low whenever rotation or push-buttoning is detected so you do not have to spam-read the I2C port to detect motion.

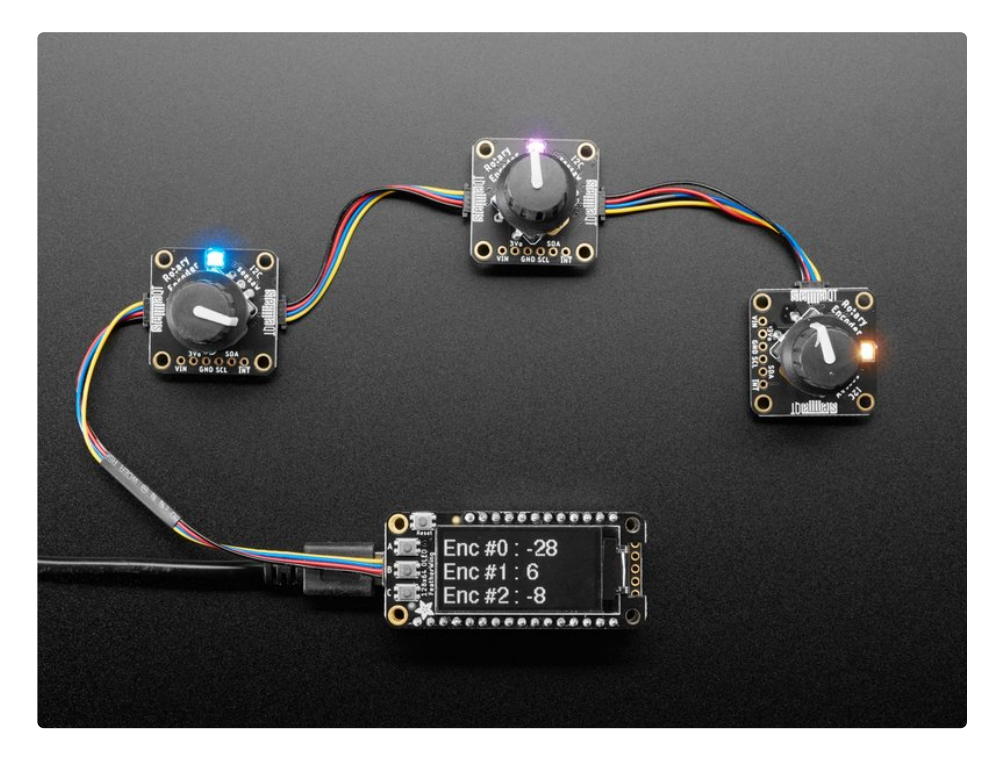

There's a NeoPixel onboard, that can display any color you like. It's also controlled over I2C for additional visual feedback or keep it off if you like. On the back there's a green power LED as well as a red INT LED that, if the interrupt is configured, will blink when the interrupt fires.

Using the three onboard address jumpers, you can connect up to 8 of these rotary encoders on a single I2C port. The first one will be at address 0x36, the last one at 0x3D when all three jumpers are soldered closed.

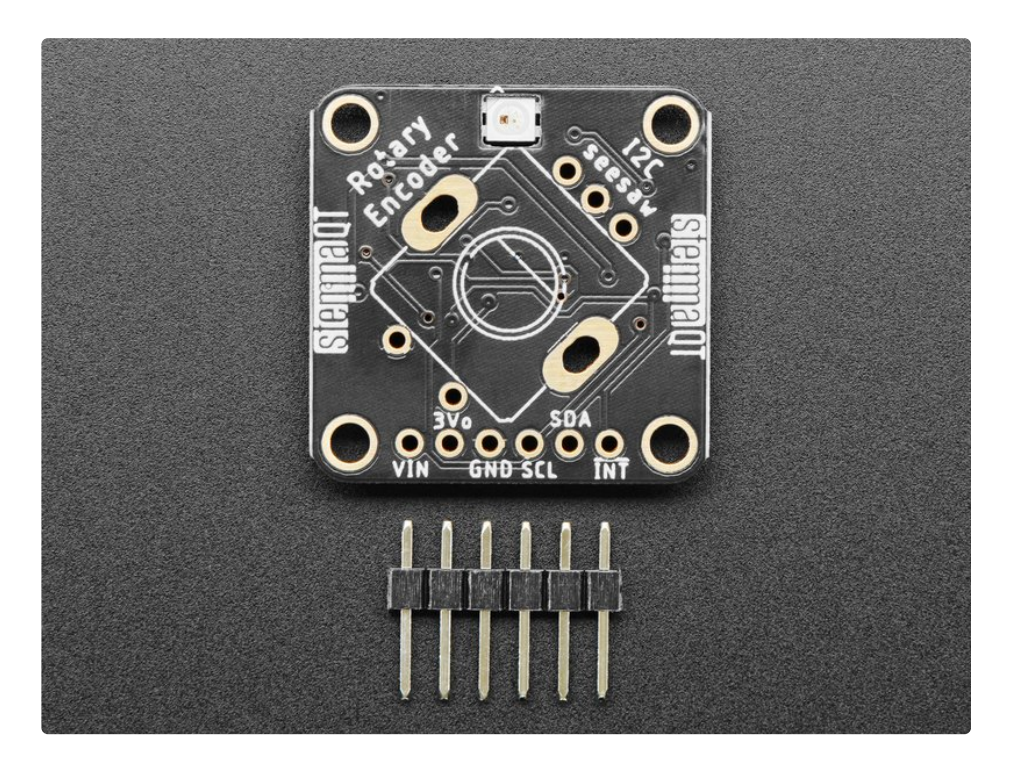

To keep the board nice and compact, only 1" x 1" we made the footprint for the rotary encoder at a 45 degree angle. Since it rotates around freely there's no need for it to be at a 90-degree angle to the PCB. Each order comes with one assembled and tested PCB breakout and a small piece of header.

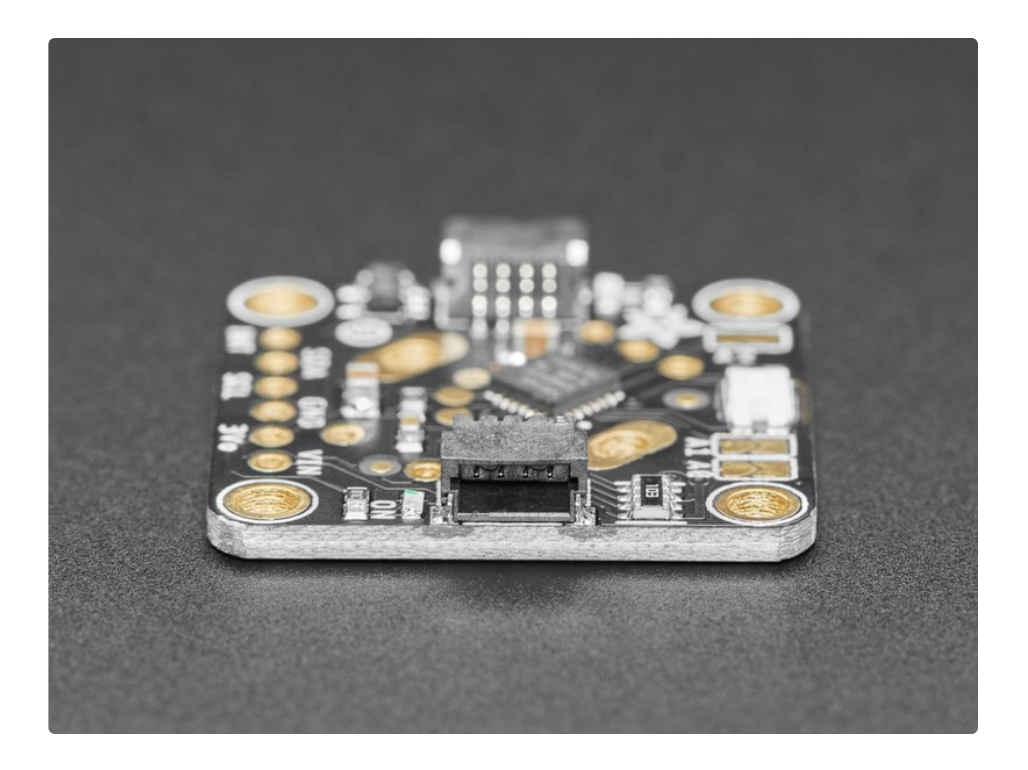

To get you going fast, we spun up a custom made PCB with the seesaw chip and all supporting circuitry, in the **[STEMMA](https://www.adafruit.com/?q=stemma%20qt%20sensor) QT** form factor [\(https://adafru.it/LBQ\),](https://learn.adafruit.com/introducing-adafruit-stemma-qt/what-is-stemma-qt) making them easy to interface with. The **STEMMA** QT connectors (https://adafru.it/JqB) on either side are compatible with the SparkFun Qwiic [\(https://adafru.it/Fpw\)](https://www.sparkfun.com/qwiic) I2C connectors. This allows you to make solderless connections between your development board and the rotary encoder or to chain them with a wide range of other sensors and accessories using a **[compatible](https://www.adafruit.com/?q=stemma%20qt%20cable) cable** [\(https://adafru.it/JnB\).](https://www.adafruit.com/?q=stemma+qt+cable&sort=BestMatch) QT Cable is not included, but we have a variety in the shop (https://adafru.it/JnB).

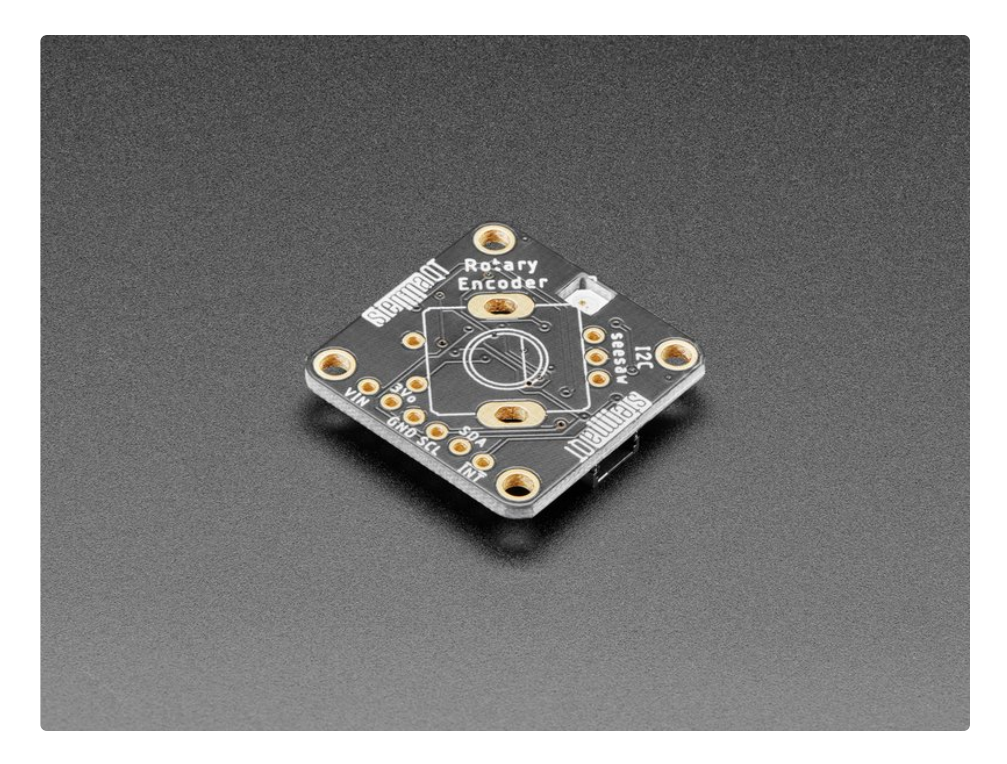

This breakout does not come with an encoder soldered on , so you can pick whatever encoder you like. We sell a common [24-detent-with-switch](https://www.adafruit.com/product/377) encoder here and it works wonderfully. (https://adafru.it/Bzs) You can also use encoders without detents or with a different number of detents per rotation, of course! You'll need to solder the encoder and optional header onto the PCB to use with a solderless breadboard. but it's fairly easy and takes only a few minutes even for a beginner.

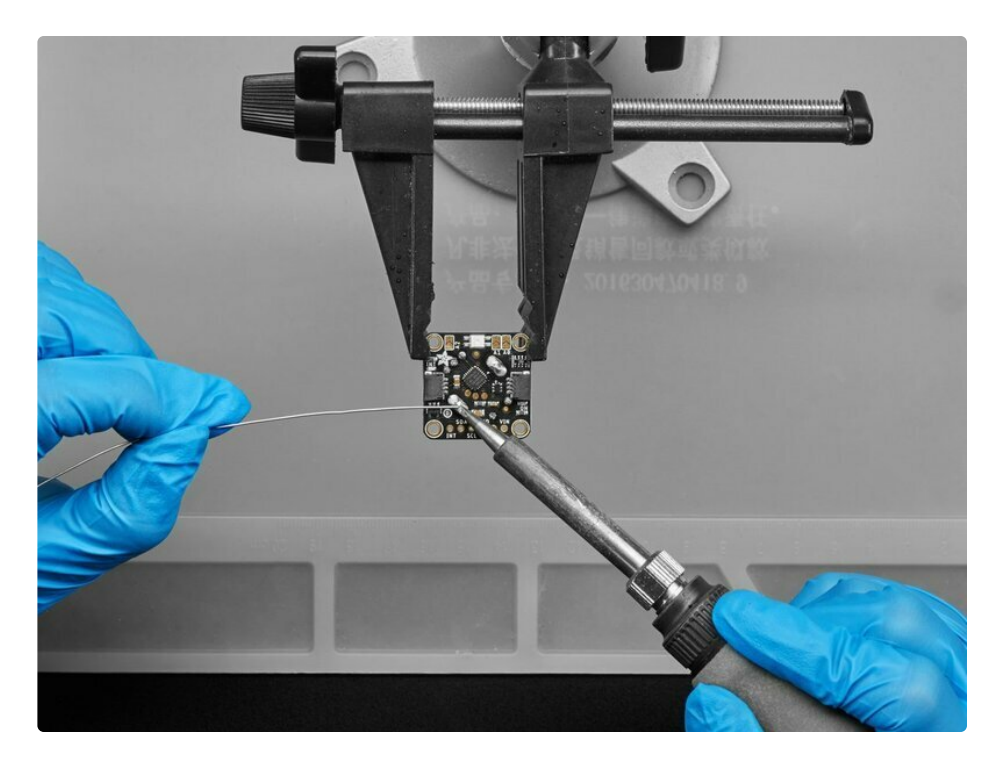

## <span id="page-7-0"></span>**Pinouts**

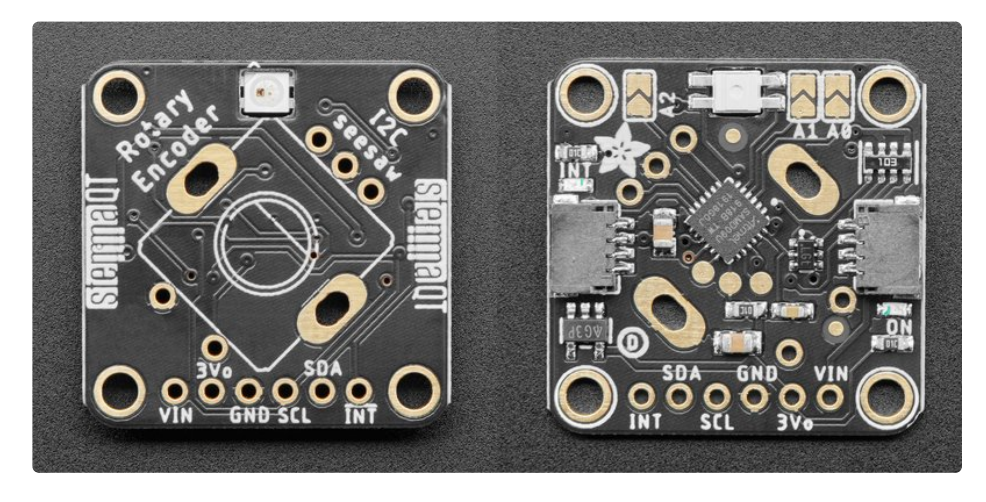

Note that if you touch the back while using this board, you might add some conductivity to it, which can make it think you've pressed the button.

#### <span id="page-7-1"></span>Power Pins

- VIN This is the power pin. Since the chip uses 3 VDC, we have included a voltage regulator on board that will take 3-5VDC and safely convert it down. To power the board, give it the same power as the logic level of your microcontroller - e.g. for a 5V microcontroller like Arduino, use 5V.
- 3Vo This is the 3.3V output from the voltage regulator. You can grab up to 100mA from this if you like.
- GND This is the common ground for power and logic.

### <span id="page-7-2"></span>I2C Logic Pins

The default I2C address is 0x36.

- SCL This is the I2C clock pin. Connect to your microcontroller I2C clock line. This pin is level shifted so you can use 3-5V logic, and there's a 10K pullup on this pin.
- SDA This is the I2C data pin. Connect to your microcontroller I2C data line. This pin is level shifted so you can use 3-5V logic, and there's a 10K pullup on this pin.
- **[STEMMA](https://learn.adafruit.com/introducing-adafruit-stemma-qt) QT** (https://adafru.it/Ft4) These connectors allow you to connector to development boards with STEMMA QT connectors or to other things with various associated accessories [\(https://adafru.it/Ft6\).](https://www.adafruit.com/?q=JST%20SH%204)

### <span id="page-7-3"></span>Other Pins

INT - This is the interrupt pin. There is a red INT LED on the back of the board that, if this pin is configured, blinks when the interrupt fires.

#### <span id="page-8-0"></span>Address Jumpers

• A0/A1/A2 - Using the three onboard address jumpers, you can connect up to 8 of these rotary encoders on a single I2C port. The first one will be at address 0x36, the last one at 0x3D when all three jumpers are soldered closed.

### <span id="page-8-1"></span>NeoPixel LED

Onboard NeoPixel LED - This RGB LED is controlled over I2C using the seesaw library for additional visual feedback or keep it off if you like. It is connected to seesaw pin 6.

# <span id="page-9-0"></span>Python & CircuitPython

It's easy to use the Adafruit I2C QT Rotary Encoder with CircuitPython using the Adafruit CircuitPython seesaw [\(https://adafru.it/BrW\)](https://github.com/adafruit/Adafruit_CircuitPython_seesaw) library. This library allows you to write Python code that reads encoder position (relative to the starting position) and, if applicable to your rotary encoder, button presses.

You can use this sensor with any CircuitPython microcontroller board or with a computer that has GPIO and Python thanks to Adafruit\_Blinka, our [CircuitPython-for-Python](https://learn.adafruit.com/circuitpython-on-raspberrypi-linux) compatibility library (https://adafru.it/BSN).

### <span id="page-9-1"></span>CircuitPython Microcontroller Wiring

First wire up an I2C QT Rotary Encoder breakout to your board exactly as follows. The following is the breakout wired to a Feather using the STEMMA connector:

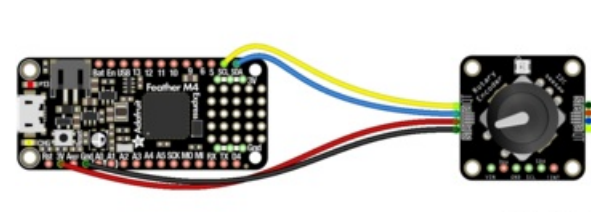

fritzing

- Board 3V to breakout VIN (red wire)
- **Board GND to breakout GND (black wire)**
- **Board SCL to breakout SCL (yellow wire)**
- **Board SDA to breakout SDA (blue wire)**

The following is the breakout wired to a Feather using a solderless breadboard:

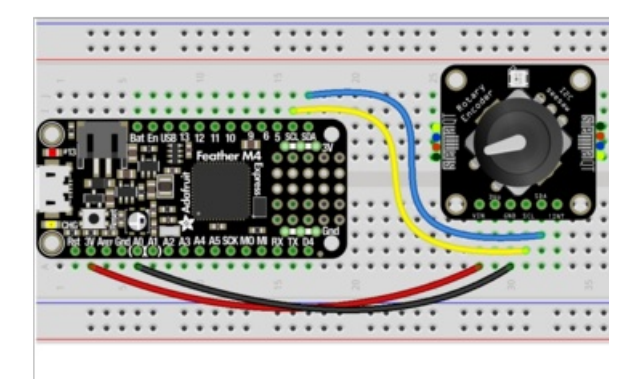

- Board 3V to breakout VIN (red wire)
- Board GND to breakout GND (black wire)
- Board SCL to breakout SCL (yellow wire)
- **Board SDA to breakout SDA (blue wire)**

### <span id="page-9-2"></span>Python Computer Wiring

Since there's *dozens* of Linux computers/boards you can use we will show wiring for Raspberry Pi. For other platforms, please visit the guide for CircuitPython on Linux to see whether your platform is supported [\(https://adafru.it/BSN\).](https://learn.adafruit.com/circuitpython-on-raspberrypi-linux)

Here's the Raspberry Pi wired with I2C using the STEMMA connector:

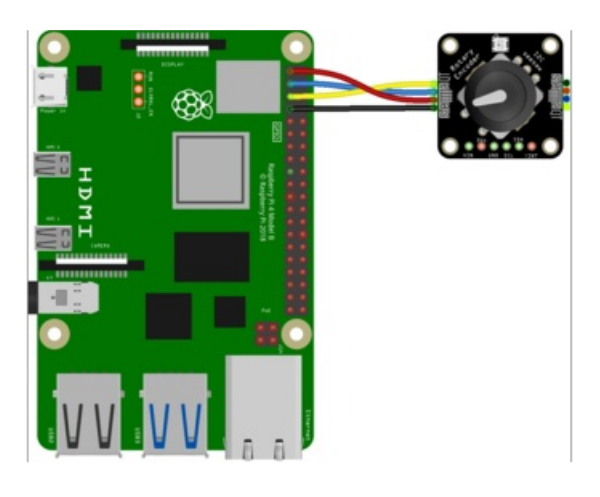

- Pi 3V to breakout VIN (red wire)
- Pi GND to breakout GND (black wire)
- Pi SCL to breakout SCL (yellow wire)
- Pi SDA to breakout SDA (blue wire)

Here's the Raspberry Pi wired with I2C using a solderless breadboard:

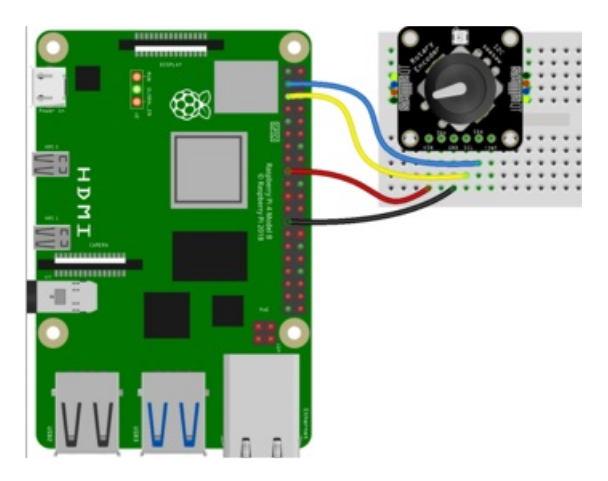

- Pi 3V to breakout VIN (red wire)
- Pi GND to breakout GND (black wire)
- Pi SCL to breakout SCL (yellow wire)
- Pi SDA to breakout SDA (blue wire)

#### <span id="page-10-0"></span>Python Installation of seesaw Library

You'll need to install the Adafruit Blinka library that provides the CircuitPython support in Python. This may also require enabling I2C on your platform and verifying you are running Python 3. Since each platform is a little different, and Linux changes often, please visit the CircuitPython on Linux guide to get your computer ready [\(https://adafru.it/BSN\)!](https://learn.adafruit.com/circuitpython-on-raspberrypi-linux)

Once that's done, from your command line run the following command:

pip3 install adafruit-circuitpython-seesaw  $\bullet$ 

If your default Python is version 3 you may need to run 'pip' instead. Just make sure you aren't trying to

### <span id="page-11-0"></span>CircuitPython & Python Usage

To demonstrate using this breakout with CircuitPython, you'll install the necessary library, update your code, and then [connect](https://learn.adafruit.com/welcome-to-circuitpython/kattni-connecting-to-the-serial-console) to the serial console (https://adafru.it/Bec) to see the information printed out.

To use the I2C QT Rotary Encoder breakout with CircuitPython, you need to first install the seesaw library into the lib folder on your CIRCUITPY drive.

Then you need to update code.py.

Click the Download Project Bundle button below to download the necessary libraries and the code.py file in a zip file. Extract the contents of the zip file, and copy the entire lib folder and the code.py file to your CIRCUITPY drive.

```
# SPDX-FileCopyrightText: 2021 John Furcean
# SPDX-License-Identifier: MIT
"""I2C rotary encoder simple test example."""
import board
from adafruit seesaw import seesaw, rotaryio, digitalio
# For use with the STEMMA connector on QT Py RP2040
# import busio
# i2c = busio.I2C(board.SCL1, board.SDA1)
# seesaw = seesaw.Seesaw(i2c, 0x36)
seesaw = seesaw.Seesaw(board.I2C(), addr=0x36)
seesaw product = (seesaw.get version() >> 16) & 0xFFFF
print("Found product {}".format(seesaw product))
if seesaw product != 4991:
    print("Wrong firmware loaded? Expected 4991")
seesaw.pin_mode(24, seesaw.INPUT_PULLUP)
button = digitalio.DigitalIO(seesaw, 24)
button held = Falseencoder = rotaryio.IncrementalEncoder(seesaw)
last position = None
while True:
    # negate the position to make clockwise rotation positive
    position = -encoder.position
    if position != last_position:
        last position = position
        print("Position: {}".format(position))
    if not button.value and not button held:
        button held = Trueprint("Button pressed")
    if button.value and button held:
        button held = Falseprint("Button released")
```
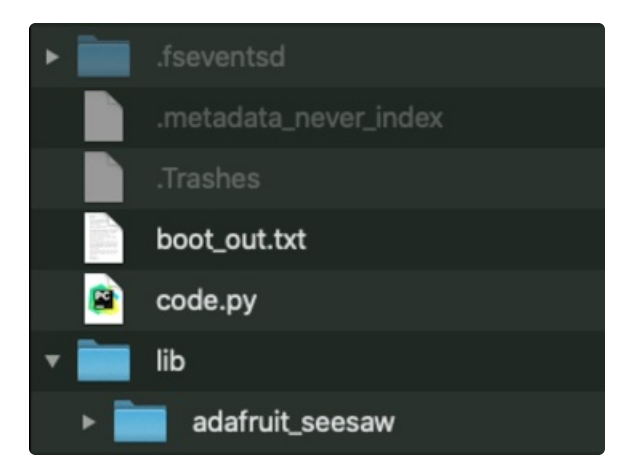

Your CIRCUITPY drive should resemble the image.

You should have in / of the CIRCUITPY drive:

• code.py

And in the lib folder on your CIRCUITPY drive:

adafruit\_seesaw/

Now, [connect](https://learn.adafruit.com/welcome-to-circuitpython/kattni-connecting-to-the-serial-console) to the serial console (https://adafru.it/Bec). Try rotating the rotary encoder to see the position change, and, if applicable, press the button to see the button status printed out!

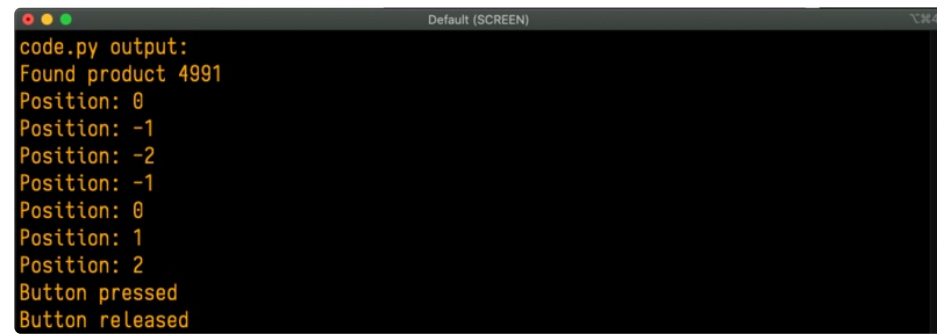

That's all there is to using the I2C QT Rotary Encoder with CircuitPython!

### <span id="page-13-0"></span>NeoPixel Color Picker Example

Update your code.py file to the following.

Click the Download Project Bundle button below to download the necessary libraries and the code.py file in a zip file. Extract the contents of the zip file, and copy the entire lib folder and the seesaw\_rotary\_neopixel.py file to your CIRCUITPY drive.

Rename seesaw\_rotary\_neopixel.py to code.py.

```
# SPDX-FileCopyrightText: 2021 Kattni Rembor for Adafruit Industries
# SPDX-License-Identifier: MIT
"""I2C rotary encoder NeoPixel color picker and brightness setting example."""
import board
from adafruit seesaw import seesaw, neopixel, rotaryio, digitalio
try:
   import _pixelbuf
except ImportError:
    import adafruit pypixelbuf as pixelbuf
# For use with the STEMMA connector on QT Py RP2040
# import busio
# i2c = busio.I2C(board.SCL1, board.SDA1)
# seesaw = seesaw. Seesaw(i2c, 0x36)
seesaw = seesaw.Seesaw(board.I2C(), 0x36)
encoder = rotaryio.IncrementalEncoder(seesaw)
seesaw.pin_mode(24, seesaw.INPUT_PULLUP)
switch = digitalio.DigitalIO(seesaw, 24)
pixel = neopixel.NeoPixel(seesaw, 6, 1)
pixel.brightness = <math>0.5</math>last position = -1color = 0 # start at redwhile True:
    # negate the position to make clockwise rotation positive
    position = -encoder.position
   if position != last position:
        print(position)
        if switch.value:
           # Change the LED color.
           if position > last_position: # Advance forward through the colorwheel.
                color += 1
           else:
                color -= 1 # Advance backward through the colorwheel.
            color = (color + 256) % 256 % 44429 256pixel.fill( pixelbuf.colorwheel(color))
        else: # If the button is pressed...
           # ...change the brightness.
           if position > last position: # Increase the brightness.
                pixel.brightness = min(1.0, pixel.brightness + 0.1)else: # Decrease the brightness.
                pixel.brightness = max(0, pixel.brightness - 0.1)last position = position
```
Rotate the rotary encoder to cycle through the NeoPixel rainbow. Press the rotary encoder switch and rotate while holding the switch to change the brightness.

That's all there is to using the NeoPixel with the rotary encoder using CircuitPython!

# <span id="page-17-0"></span>Python Docs

[Python](https://circuitpython.readthedocs.io/projects/seesaw/en/latest/) Docs (https://adafru.it/C5y)

 $\Box$ 

# <span id="page-18-0"></span>Arduino

The Adafruit I2C QT Rotary Encoder uses the seesaw chip. To use the QT Rotary Encoder with Arduino, you'll use the Adafruit seesaw library. With the STEMMA QT connectors, you can easily get started with minimal soldering required for the rotary encoder. Solder a rotary encoder to your breakout before starting.

### <span id="page-18-1"></span>I2C Wiring

Here is how to wire up the breakout using one of the **[STEMMA](https://learn.adafruit.com/introducing-adafruit-stemma-qt) QT** (https://adafru.it/Ft4) connectors. The examples show a Metro but wiring will work the same for an Arduino or other compatible board.

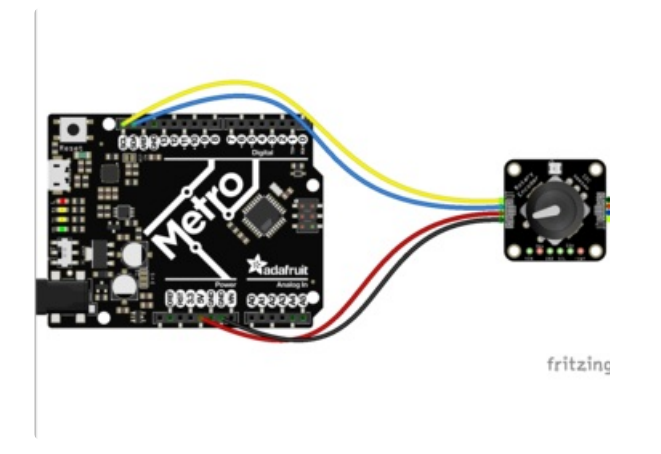

- Connect board VIN (red wire) to Arduino 5V if you are running a 5V board Arduino (Uno, etc.). If your board is 3V, connect to that instead.
- Connect board GND (black wire) to Arduino GND
- Connect board SCL (yellow wire) to Arduino SCL
- Connect board SDA (blue wire) to Arduino SDA

Here is how to wire the breakout to a board using a solderless breadboard. To do this, you must solder the header pins provided to the breakout.

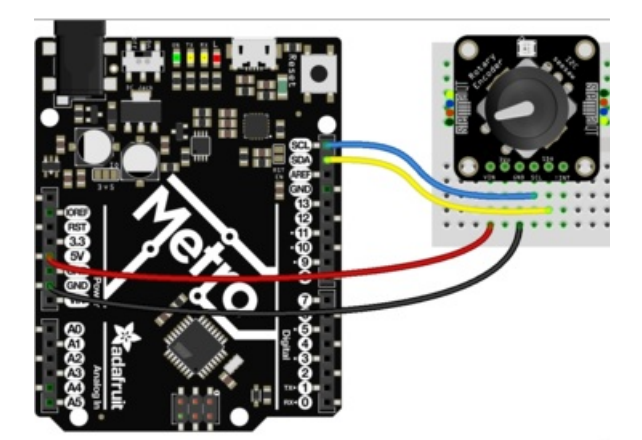

- Connect board VIN (red wire) to Arduino 5V if you are running a 5V board Arduino (Uno, etc.). If your board is 3V, connect to that instead.
- Connect board GND (black wire) to Arduino GND
- Connect board SCL (yellow wire) to Arduino SCL
- Connect board SDA (blue wire) to Arduino SDA

### <span id="page-18-2"></span>Library Installation

You can install the Adafruit seesaw library for Arduino using the Library Manager in the Arduino IDE.

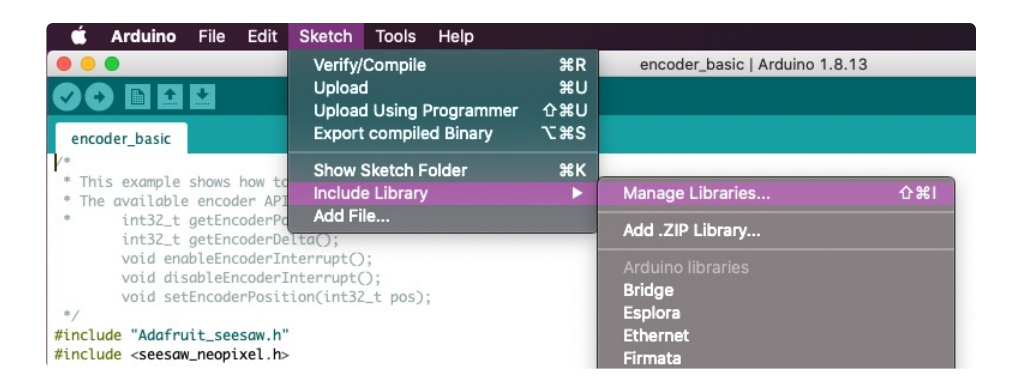

Click the Manage Libraries ... menu item, search for Adafruit seesaw , and select the Adafruit seesaw library:

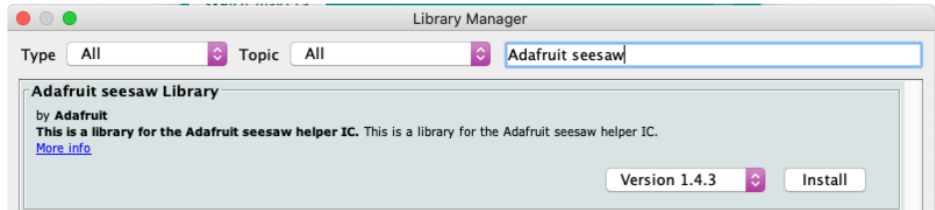

When asked to install the Adafruit seesaw library dependencies, click Install all.

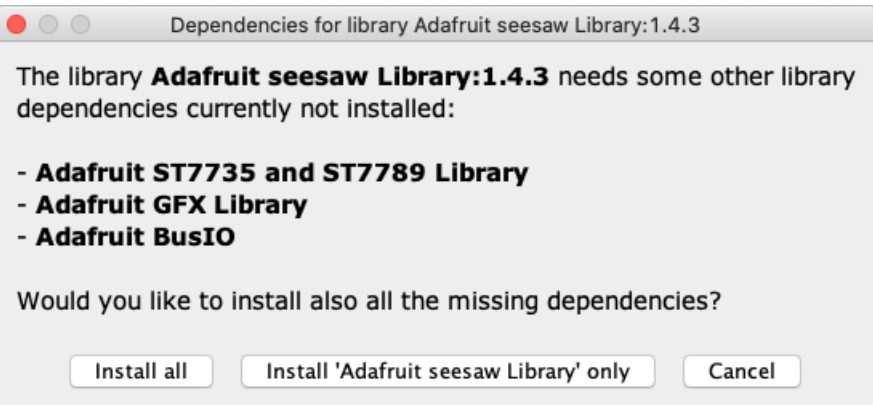

#### <span id="page-19-0"></span>Load Example

Open up File -> Examples -> Adafruit seesaw Library -> encoder -> encoder\_basic

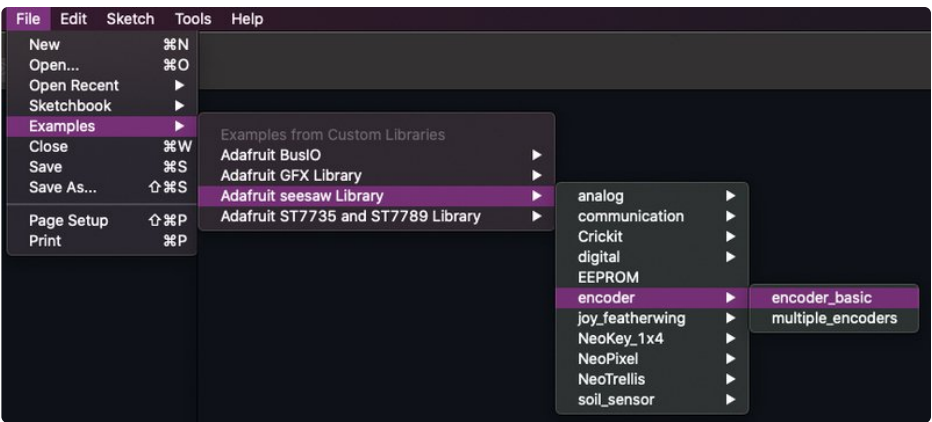

After opening the encoder\_basic file, upload it to the Arduino wired to your rotary encoder. Open the Serial Monitor at 115200 baud. You should see the following as the sketch starts up.

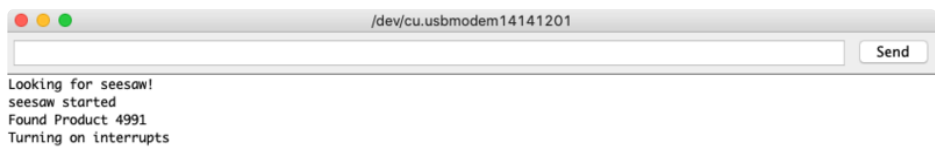

Now, rotate the rotary encoder back and forth. And try pressing the button. You should see something similar to the following in the Serial Monitor.

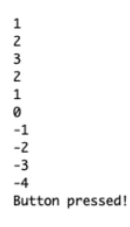

That's all there is to using the I2C QT Rotary Encoder with Arduino!

### <span id="page-20-0"></span>Example Code

```
/*
* This example shows how to read from a seesaw encoder module.
* The available encoder API is:
* int32_t getEncoderPosition();
       int32_t getEncoderDelta();
       void enableEncoderInterrupt();
       void disableEncoderInterrupt();
       void setEncoderPosition(int32_t pos);
*/
#include "Adafruit seesaw.h"
#include <seesaw_neopixel.h>
#define SS_SWITCH 24
#define SS_NEOPIX 6
```

```
#define SEESAW_ADDR 0x36
Adafruit seesaw ss;
seesaw NeoPixel sspixel = seesaw NeoPixel(1, SS_NEOPIX, NEO_GRB + NEO_KHZ800);
int32 t encoder position;
void setup() {
 Serial.begin(115200);
 while (!Serial) delay(10);
 Serial.println("Looking for seesaw!");
 if (! ss.begin(SEESAW_ADDR) || ! sspixel.begin(SEESAW_ADDR)) {
    Serial.println("Couldn't find seesaw on default address");
   while(1) delay(10);
 }
 Serial.println("seesaw started");
 uint32_t version = ((ss.getVersion() >> 16) & 0xFFFF);
 if (version != 4991){
   Serial.print("Wrong firmware loaded? ");
   Serial.println(version);
   while(1) delay(10);
 }
 Serial.println("Found Product 4991");
 // set not so bright!
 sspixel.setBrightness(20);
 sspixel.show();
 // use a pin for the built in encoder switch
 ss.pinMode(SS_SWITCH, INPUT_PULLUP);
 // get starting position
 encoder position = ss.getEncoderPosition();
 Serial.println("Turning on interrupts");
 delay(10);
 ss.setGPIOInterrupts((uint32 t)1 << SS SWITCH, 1);
 ss.enableEncoderInterrupt();
}
void loop() {
 if (! ss.digitalRead(SS_SWITCH)) {
   Serial.println("Button pressed!");
 }
 int32 t new position = ss.getEncoderPosition();
 // did we move arounde?
```

```
encoder notition = new notition: \frac{1}{2} and take for next round
```
// change the neopixel color

sspixel.show();

if (encoder position != new position) {

Serial.println(new\_position); // display new position

sspixel.setPixelColor(0, Wheel(new position & 0xFF));

```
encoder_position = new_position; // and save for next round
 }
 // don't overwhelm serial port
 delay(10);
}
uint32 t Wheel(byte WheelPos) {
 WheelPos = 255 - WheelPos;
 if (WheelPos < 85) {
   return sspixel.Color(255 - WheelPos * 3, 0, WheelPos * 3);
 }
 if (WheelPos < 170) {
   WheelPos -= 85;
   return sspixel.Color(0, WheelPos * 3, 255 - WheelPos * 3);
 }
 WheelPos -= 170;
 return sspixel.Color(WheelPos * 3, 255 - WheelPos * 3, 0);
}
```
# <span id="page-23-0"></span>Arduino Docs

[Arduino](https://adafruit.github.io/Adafruit_Seesaw/html/index.html) Docs (https://adafru.it/SdQ)

 $\Box$ 

## <span id="page-24-0"></span>Downloads

#### <span id="page-24-1"></span>Files:

- SAMD09 [datasheet](https://cdn-learn.adafruit.com/assets/assets/000/047/797/original/Atmel-42414-SAM-D09_Datasheet.pdf?1509562415) (https://adafru.it/BrY)
- [EagleCAD](https://github.com/adafruit/Adafruit-I2C-QT-Rotary-Encoder-PCB) PCB files on GitHub (https://adafru.it/Sdd)
- 3D [Models](https://github.com/adafruit/Adafruit_CAD_Parts/tree/master/4991%20QT%20Rotary%20Encoder) on GitHub (https://adafru.it/SgF)
- Fritzing object in the [Adafruit](https://github.com/adafruit/Fritzing-Library/blob/master/parts/Adafruit%20I2C%20QT%20Rotary%20Encoder.fzpz) Fritzing Library (https://adafru.it/Sde)

# <span id="page-24-2"></span>**Schematic**

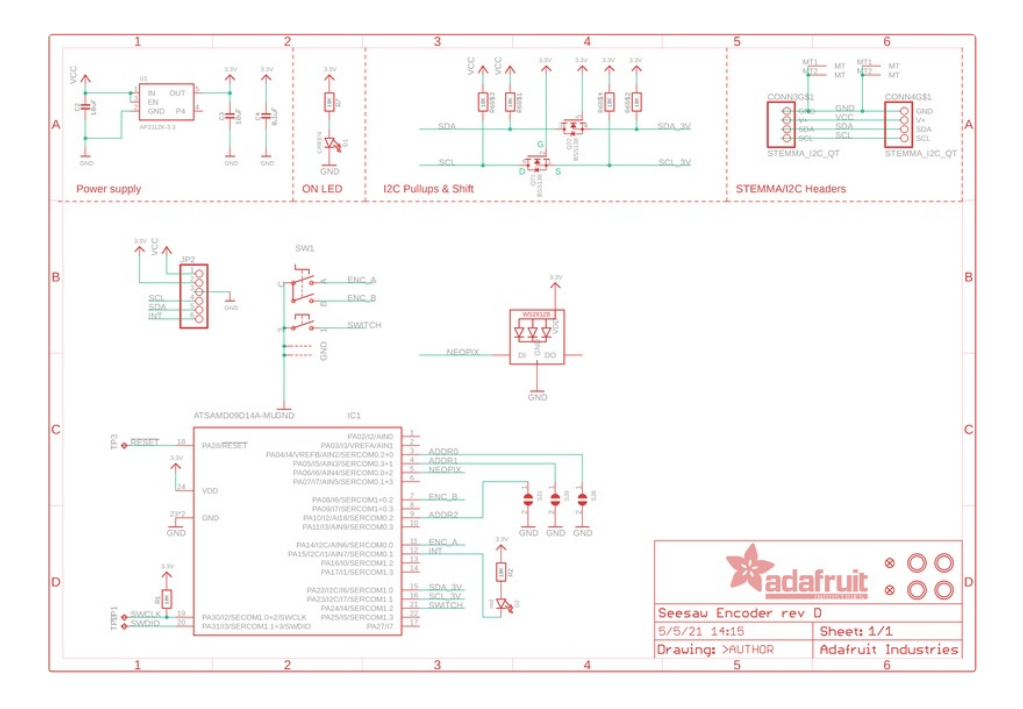

# <span id="page-24-3"></span>Fab Print

 $\Box$ 

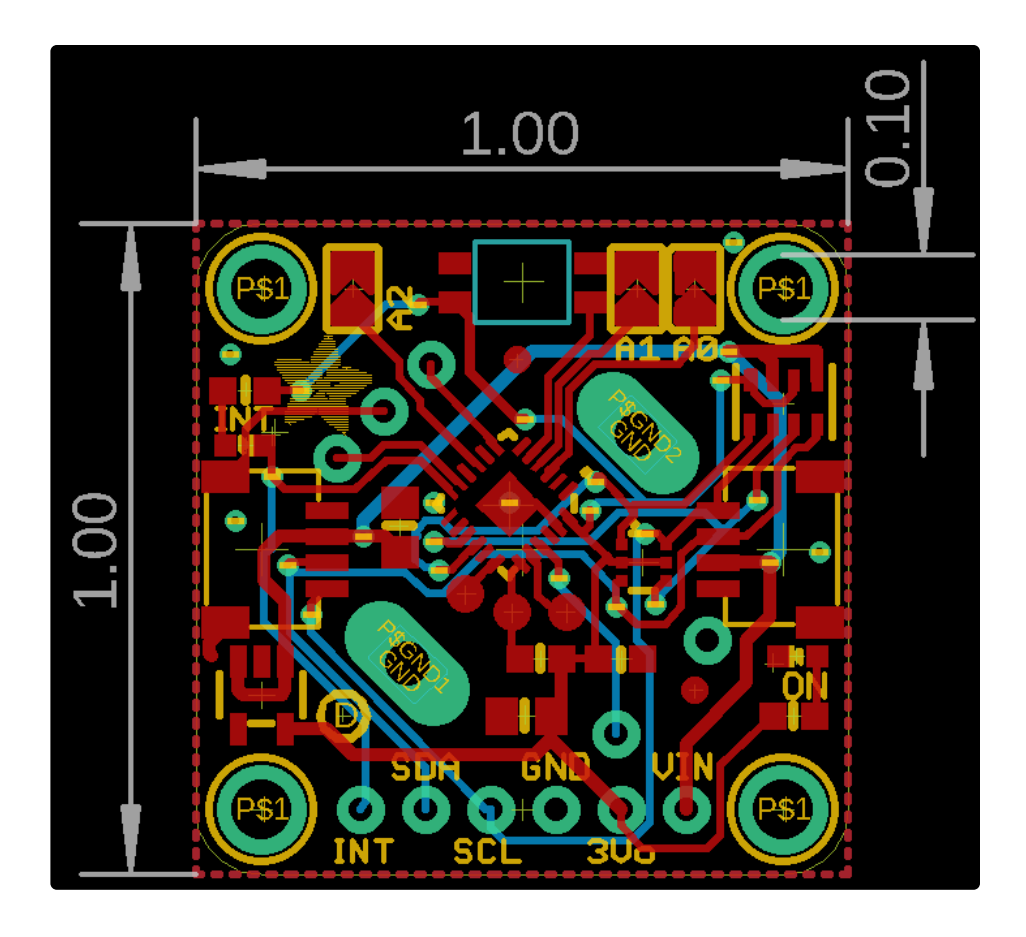

<span id="page-25-0"></span>3D Model

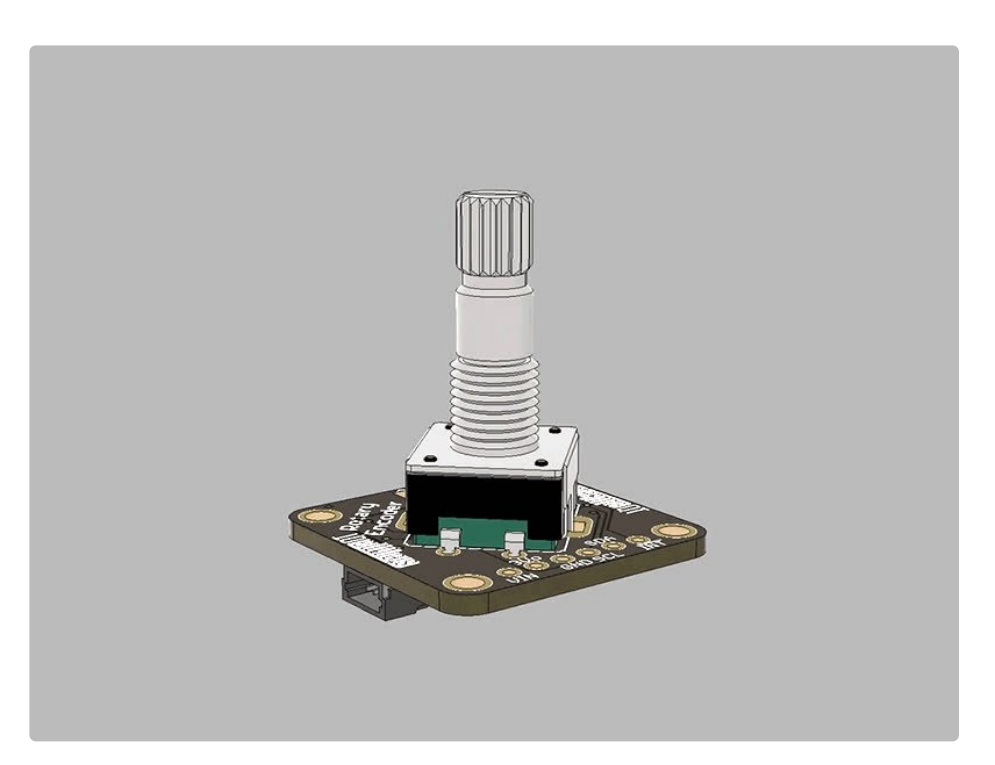